# **GOXTREME® REBEL**

# **INSTRUKCJA OBSŁUGI**

**Język Polski**

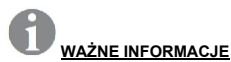

Aby zapewnić optymalne działanie urządzenia, należy zwrócić uwagę na następujące ważne informacje:

# Karta MicroSD:

- Przed pierwszym użyciem karty pamięci należy upewnić się, że karta została sformatowana w urządzeniu (Ustawienia > Format).

- Maksymalna pojemność karty pamięci nie powinna być większa niż 32GB.

Użycie kart pamięci o pojemności przekraczającej maksymalną zalecaną pojemność może skutkować błędami w plikach.

- W celu uzyskania najlepszych rezultatów zalecamy używanie kart Micro SD wysokiej jakości, klasy 10 z U3 High Speed lub wyższych.

- Czas nagrywania zależy od wybranej rozdzielczości.

- Po osiągnięciu maksymalnego czasu nagrywania wideo wynoszącego ok. 22 minut kamera zatrzyma nagrywanie automatycznie. Nowe nagranie należy zresetować ręcznie.

# Ładowanie:

- Przed pierwszym użyciem należy upewnić się, że urządzenie jest całkowicie naładowane.

- Podczas ładowania należy trzymać urządzenie z dala od dzieci.

- Upewnij się, że urządzenie jest wyłączone podczas ładowania. Jeśli urządzenie włącza się automatycznie po podłączeniu do źródła zasilania, należy je wyłączyć w celu pełnego naładowania. Urządzenie podłączone

do zasilania i włączone nie będzie się ładować.

- Urządzenie powinno być ładowane wyłącznie przez port USB komputera lub zasilacz USB o maksymalnej pojemności 1000 mAh.

- Przed użyciem urządzenia należy odłączyć podłączony kabel USB.

- Żywotność baterii - w zależności od ustawień i temperatury zewnętrznej wynosi do 80 minut w optymalnych warunkach.

## Połączenie WiFi:

- Upewnij się, że pobrałeś odpowiednią aplikację dla swojego modelu urządzenia.

# **Instrukcje bezpieczeństwa:**

**UWAGA:** Urządzenie nie jest odpowiednie dla dzieci poniżej 36 miesiąca życia z powodu ryzyka zadławienia.

**UWAGA:** Zawsze należy chronić urządzenie przed upadkiem i uderzeniami.

- Zachowaj odpowiednią odległość od obiektów, które generują silne pole magnetyczne lub fale radiowe, aby zapobiec uszkodzeniu produktu lub wpłynąć na jakość dźwięku i obrazu.

- Urządzenie należy przechowywać w chłodnym (w temperaturze pokojowej) miejscu suchym i wolnym od kurzu oraz nigdy nie wystawiać go na działanie wysokich temperatur lub stałego bezpośredniego światła słonecznego.

- W mało prawdopodobnym przypadku przegrzania, dymu lub nieprzyjemnych zapachów wydobywających się z urządzenia, należy natychmiast odłączyć je od kabla ładującego i wyjąć baterię, aby uniknąć pożaru.

**UWAGA:** Przed użyciem kamery w wodzie należy upewnić się, że wszystkie pokrywy i zamknięcia kamery są zamknięte i uszczelnione.

# **Kamera**

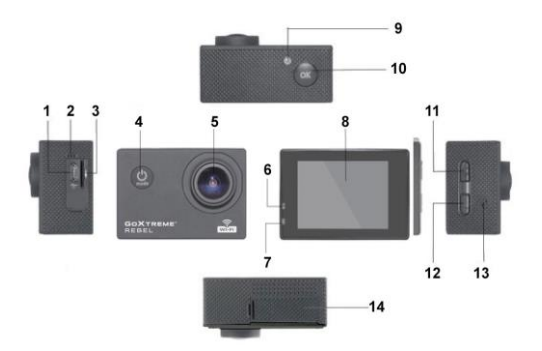

- 1. Port USB
- 2. Mikrofon
- 3. Gniazdo karty pamięci
- 4. Włącznik/wyłącznik & Przycisk trybu
- 5. Soczewka
- 6. światło kontrolne
- 7. Wskaźnik naładowania
- 8. Wyświetlacz
- 9. Wskaźnik WiFi
- 10. Migawka/OK
- 11. W górę / WIFI
- 12. W dół
- 13. Głośnik
- 14. Pokrywa baterii

# **Obudowa**

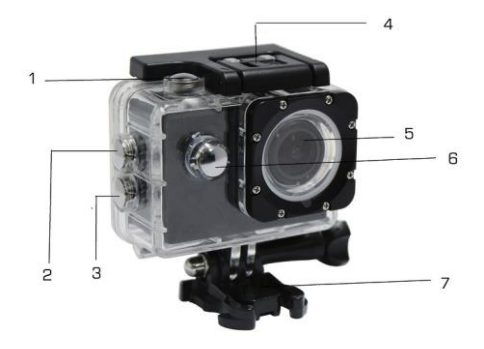

- 1. Migawka/OK
- 2. W górę / WIFI
- 3. W dół
- 4. Blokada obudowy
- 5. Soczewka
- 6. Włącznik / wyłącznik / przycisk trybu
- 7. Noga

# **Obsługa**

#### **1. Wkładanie karty MicroSD**

A. Uwaga: Przed pierwszym użyciem urządzenia należy sformatować kartę pamięci korzystając z menu Format karty SD w menu ustawienia.

Nie wszystkie karty pamięci gwarantują poprawne działanie.

#### **2. Wkładanie i wyjmowanie baterii**

A. Otwórz pokrywę baterii.

B. Włóż baterię tak, aby styki baterii odpowiadały stykom wewnątrz aparatu.

C. Aby wyjąć baterię, otwórz pokrywę baterii.

#### **3. Ładowanie**

A. Podłącz urządzenie do komputera lub zasilacza sieciowego w celu naładowania.

B. Można użyć ładowarki samochodowej do ładowania w samochodzie.

C. Podczas ładowania świeci się wskaźnik. Kontrolka gaśnie, gdy bateria jest w pełni naładowana.

D. Aby przyspieszyć ładowanie, należy wyłączyć urządzenia podczas ładowania.

#### **4. Włączanie i wyłączanie urządzenia**

A. Włączanie: Nacisnąć i przytrzymać przycisk **"Włącznik / wyłącznik / przycisk trybu"** przez ok. 3 sekundy. Zaświeci się niebieskie światło, a na wyświetlaczu pojawi się ekran startowy.

B. Wyłączanie: Nacisnąć przycisk **"Włącznik / wyłącznik / przycisk trybu"** na około 3 do 5 sekund. Niebieskie światło gaśnie, a na wyświetlaczu pojawi się ekran końcowy.

#### **5. Przełącznik trybu**

A. Naciskać przycisk Mode, aby poprzełączać między różnymi trybami (tryb wideo, tryb zdjęć, tryb odtwarzania i tryb ustawień)

B. W lewym górnym rogu wyświetla się ikona aktualnego trybu.

#### **6. Wideo**

A. Włóż kartę pamięci i naciśnii przycisk "Włącznik / wyłącznik / przycisk trybu" aby włączyć urządzenie.

B. Po włączeniu naciśnij przycisk OK, aby rozpocząć nagrywanie wideo. Podczas nagrywania wskaźnik w lewym górnym rogu wyświetlacza miga oraz pokazany jest czas nagrywania.

C. Naciśnij ponownie przycisk OK, aby zatrzymać nagrywanie.

#### **7. Zdjęcia**

A. Włącz urządzenie i naciśnii przycisk "Włącznik / wyłącznik / przycisk trybu", aby wejść w tryb zdjęć.

B. Naciśnii przycisk OK, aby zrobić zdiecie.

#### **8. Tryb odtwarzania**

Naciśnii przycisk "Włącznik / wyłącznik / przycisk trybu", aby przejść do trybu odtwarzania. Użyj przycisków w górę i w dół, aby wybrać dany plik i naciśnij OK, aby go wyświetlić.

#### **9. Ustawienia**

A. Naciskać przycisk "Włącznik / wyłącznik / przycisk trybu", aby przejść do trybu ustawień.

B. Użyj przycisków w górę i w dół, aby wybrać menu, naciśnij przycisk OK, aby wejść do podmenu i wybrać żądane ustawienie. Naciśnij "OK", aby potwierdzić.

#### **10. Podłączenie urządzenia do komputera (przez USB)**

Jeśli urządzenie zostanie podłączone do komputera za pomocą kabla USB, wyświetlany jest komunikat Mass Storage i PC Camera. Użyj przycisków w górę i w dół, aby wybrać żądany tryb i naciśnij przycisk OK, aby go potwierdzić.

A. "Mass Storage" wyświetla na komputerze dysk pamięci karty Micro SD.

B. Po potwierdzeniu "PC Camera", urządzenie może być używane jako kamera internetowa.

#### **11. Połączenie WiFi**

Urządzenie może być podłączone poprzez WiFi do smartfona lub tabletu z systemem Android lub iOS.

A. Zainstaluj aplikację **"GoPlus Cam"** na swoim smartfonie lub tablecie. Aplikację można pobrać w Google Playstore lub Apple Store.

B. Włącz urządzenie i naciśnij przycisk w górę. Ekran kamery wyświetla logo WiFi i identyfikator SSID (nazwa WiFi): GoXtreme\_xxxxxxxxxx (xxx to miejsce na numer seryjny urządzenia).

Następnie wprowadź **12345** jako hasło.

W tym czasie żółty wskaźnik WiFi jest włączony.

C. Włącz funkcję WiFi na swoim smartfonie lub tablecie. Znajdź nazwę kamery WiFi i podłącz oba urządzenia. Po udanym połączeniu zaświeci się żółty wskaźnik.

D. Uruchom aplikację "GoPlus Cam" na swoim smartfonie lub tablecie. Na ekranie wyświetlany jest obraz na żywo z kamery. Aplikacja może nagrywać filmy, robić zdjęcia i przesyłać nagrania na smartfon lub tablet.

#### **12. WEB CAM**

Twoja kamera akcji posiada również funkcję kamery internetowej. Aby użyć kamerki jako kamery internetowej, należy wykonać następujące kroki:

- Wyjmij baterię i kartę pamięci.

- Podłączyć kamerę do komputera za pomocą dostarczonego kabla USB.

- Jeśli pojawi się monit, wybierz opcję Kamera PC lub Kamera internetowa.

- Jeśli używasz systemu Windows, instalacja sterownika zostanie zakończona automatycznie i w ciągu 2 minut.

# **PROSZĘ ZAUWAŻYĆ:**

Należy pamiętać, że funkcja kamery internetowej zapewnia tylko obraz wideo i nie zawiera dźwięku.

Do odtwarzania dźwięku wymagany jest zestaw słuchawkowy lub słuchawki z mikrofonem in-line, jak w przypadku wielu smartfonów.

Należy pamiętać, że może być konieczne wprowadzenie ustawień dowolnej aplikacji lub programu (np. Skype), aby można było wybrać kamerę internetową jako preferowaną opcję kamery internetowej.

# **Specyfikacja**

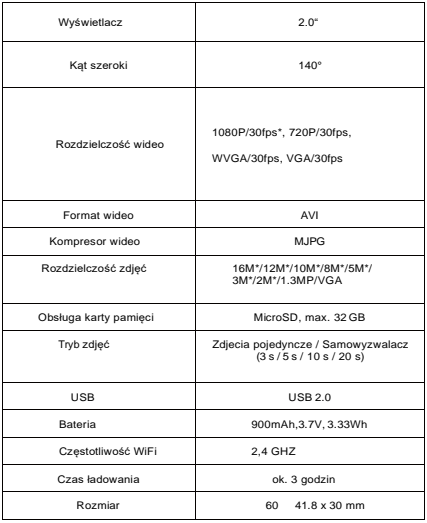

#### **\* Prze interpolację**

Zastrzega się prawo do zmian technicznych bez uprzedzenia.

# **Najczęściej zadawane pytania**

#### **1. Ekran jest czarny lub biały podczas użytkowania.**

Jeśli urządzenie "zamarza" podczas normalnego użytkowania, należy wyjąć baterię i włożyć je ponownie. Po włączeniu urządzenie powróci do normalnej pracy.

#### **2. Urządzenie nie daje się włączyć.**

Sprawdź czy bateria jest w pełni naładowana. W przeciwnym razie należy wyjąć baterię, włożyć ją ponownie i ponownie włączyć urządzenie.

#### **3. Urządzenie nagrzewa się.**

Ponieważ kamera ta jest urządzeniem precyzyjnym z uszczelką, kamera będzie generować ciepło podczas użytkowania. Jest to zjawisko normalne i nie jest to błąd.

#### **4. Nagrania wideo są nagrywane bez dźwięku lub odtwarzane z bardzo cichym dźwiękiem.**

Upewnij się że urządzenie nie znajduje się wewnątrz wodoszczelnej obudowy. Wodoodporna obudowa częściowo zapobiega nagrywaniu lub odtwarzaniu dźwięku. Dźwięk nie może być odtwarzany, gdy nagranie audio jest wyłączone w menu.

#### **5. Film nie działa płynnie, w nagraniu pojawiają się czerwone i zielone paski.**

Należy sformatować kartę pamięci w urządzeniu, korzystając z menu Format karty SD w menu Ustawienia i upewnić się, że użyto odpowiedniej karty pamięci wysokiej jakości.

#### **6. Stabilność sygnału WiFi.**

Sygnał WiFi może być podatny na zakłócenia. Upewnij się, że żadna przeszkoda nie może zakłócać transmisji sygnału i nie oddalaj smartfona zbyt daleko od kamery.

#### **7. Nie jest możliwe połączenie z WiFi.**

Najpierw należy sprawdzić, czy w kamerze jest uaktywowane WiFi. Następnie ponownie podłączyć kamerę do smartfona/tabletu.

 Wszystkie specyfikacje produktów są poprawne w momencie wydruku i mogą ulec zmianie bez wcześniejszego powiadomienia.

Easypix GmbH zastrzega sobie prawo do błędów lub pominięć.

Aby uzyskać pomoc techniczną, prosimy odwiedzić nasz dział pomocy na [www.easypix.eu.](http://www.easypix.eu/)

# **DEKLARACJA ZGODNOŚCI**

Producent niniejszym oświadcza, że oznakowanie CE zostało umieszczone na tym produkcie zgodnie z zasadniczymi wymaganiami i odpowiednimi przepisami dyrektyw europejskich.

Pełną deklarację zgodności można pobrać tutaj:

http://www.easypix.info/download/pdf/doc\_goxtreme\_rebel.pdf

#### **UTYLIZACJA**

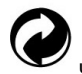

**Utylizacja opakowania**

Sortuj materiały opakowania. Do makulatury należy dodać karton i tekturę, folie należy poddać recyklingowi.

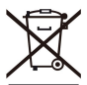

**Unieszkodliwianie zużytego sprzętu elektrycznego i elektronicznego i/lub baterii przez konsumentów w gospodarstwach domowych na terenie Unii Europejskiej.** 

Ten symbol na produkcie lub opakowaniu oznacza, że produktu nie wolno wyrzucać razem z odpadami komunalnymi. Stare urządzenie i/lub baterie/akumulatory należy zwrócić do odpowiednich punktów zbiórki w celu recyklingu urządzeń elektrycznych i elektronicznych i/lub baterii/akumulatorów. Aby uzyskać więcej informacji na temat recyklingu tego sprzętu i/lub baterii, należy skontaktować się z władzami lokalnymi, sklepem, w którym zakupiono sprzęt, lub firmą zajmującą się utylizacją odpadów. Recykling materiałów pomaga chronić zasoby naturalne i zapewnia bezpieczny sposób recyklingu dla zdrowia ludzkiego i środowiska.

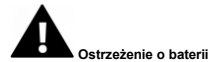

- Nie należy demontować ani uderzać w baterię. Uważaj, aby nie zwarć baterii. Nie należy wystawiać baterii na działanie wysokich temperatur. Nie używaj baterii, jeśli przecieka lub rozszerza się.

- Zawsze ładować przez system. Jeśli bateria zostanie wymieniona na niewłaściwy typ, istnieje ryzyko wybuchu.

- Baterię należy przechowywać z dala od dzieci.

- Baterie mogą eksplodować, jeśli zostaną wystawione na działanie otwartego ognia. Nigdy nie wrzucać baterii do ognia.

- Zużyte baterie należy utylizować zgodnie z lokalnymi przepisami.
- Baterię należy wyjąć i zutylizować oddzielnie przed wyrzuceniem urządzenia.

#### **UWAGA: Ostrzeżenie o małych częściach**

Aparat nie jest odpowiedni dla dzieci poniżej 3 roku życia ze względu na ryzyko uduszenia.

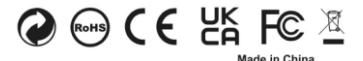